#### TECHNICKÁ UNIVERZITA V LIBERCI

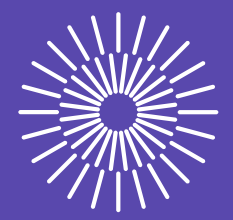

# **Návod k použití balíku tul pro LATEX (verze 2.1)**

**Pavel Satrapa Liberec 2024**

Cílem balíku tul je usnadnit vytváření dokumentů odpovídajících vizuálnímu stylu Technické univerzity v Liberci a jejích součástí v typografickém programu LATEX. Balík definuje:

- *•* univerzitní barvy,
- *•* grafické prvky (loga, symbol),
- *•* záhlaví a zápatí stránek,
- *•* vzhled nadpisů pro strukturování textu,
- *•* písma (pokud jsou v systému k dispozici).

### **1 Předpoklady**

Balík tul ke své činnosti potřebuje několik dalších balíků. Jedná se o běžně dostupné balíky, které bývají obvyklou součástí instalací (jako je například TEX Live):

- *•* fancyhdr,
- graphicx.
- *•* ifthen,
- *•* titlesec,
- *•* xcolor.

Jelikož loga jsou reprezentována obrázky ve formátu PDF, je třeba, aby použitá implementace TEXu podporovala tento grafický formát. Ideální je implementace, která přímo vytváří PDF výstup, jako je například pdfLATEX nebo X¬LATEX.

# **2 Použití**

Balík je tvořen několika soubory: základ tvoří soubor tul. sty obsahující vlastní příkazy. Doprovází jej jednotlivé grafické prvky s příslušnými logy – soubory logo-\*.pdf a symbol-\*.pdf. Balík doplňuje soubor tulthesis.cls definující třídu pro sazbu absolventských prací TUL. Umístěte tyto soubory do vhodné složky, kde je vaše instalace LATEXu najde. Doporučujeme zřídit pro balík samostatný adresář ve složce, kde se nacházejí ostatní balíky vaší instalace. Nezapomeňte aktualizovat databázi souborů, aby KTEX soubory skutečně našel (příkazem texhash, mktexlsr nebo jeho ekvivalentem).

Vlastní použití v dokumentech je zcela standardní – v preambuli uveďte:

```
\usepackage{tul}
```
#### <span id="page-2-0"></span>**Volby balíku**

Základní sada voleb slouží k přepínání mezi vizuálními styly jednotlivých součástí TUL. Pokud nepoužijete žádnou z nich, bude dokument sázen ve vizuálním stylu celé univerzity. Jsou k dispozici tyto **volby součástí TUL**: FS, FT, FP, EF, FUA, FM, FZS, CXI. Použití některé z nich změní výchozí barvu, logo a styl zápatí stránek. Používejte vždy nanejvýš jednu z těchto voleb.

Kromě přepínání součástí TUL jsou k dispozici následující volby:

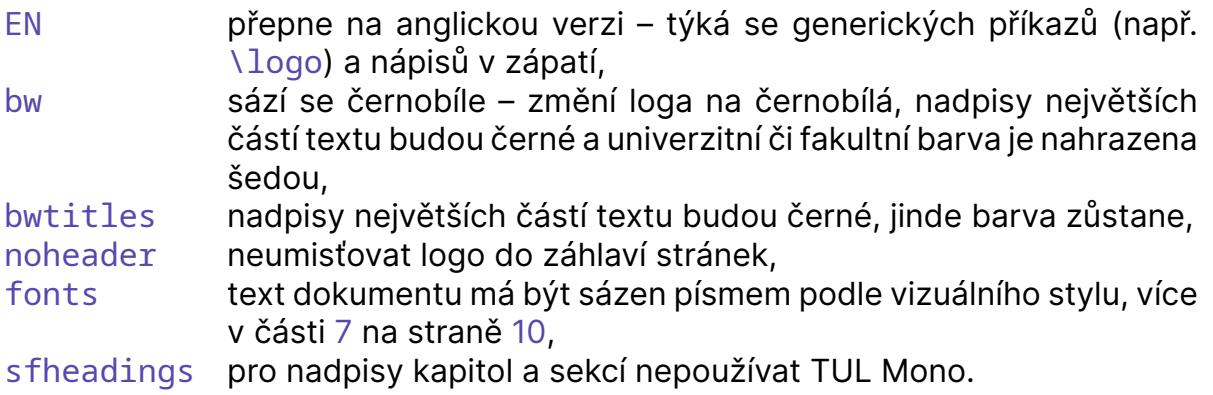

Například dokumentv[e](#page-9-0) stylu Fak[ulty](#page-9-0) mechatroniky bude v preambuli obsahovat:

#### \usepackage[FM]{tul}

Jestliže je navíc cílem černobílý dokument, změní se použití balíku na:

```
\usepackage[FM,bw]{tul}
```
#### **3 Barvy**

Balík definuje sadu barev pro TUL a její jednotlivé součásti, které odpovídají vizuálnímu stylu TUL. Lze je používat v příkazech \color a podobných, stejně jako standardní předdefinované barvy. Jsou k dispozici následující **názvy barev**:

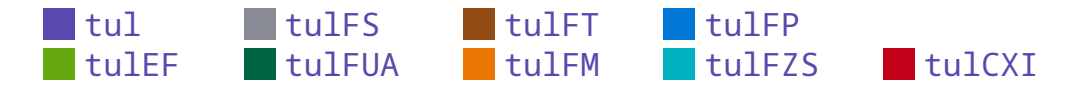

Kromě těchto pevně daných názvů barev je k dispozici i příkaz \tulcolor, který obsahuje název barvy té součásti univerzity, v jejímž stylu je dokument sázen. Hodnota \tulcolor závisí na volbě součásti při použití balíku. Například barva nadpisů v tomto dokumentu byla vytvořena pomocí \color{\tulcolor}.

# <span id="page-3-0"></span>**4 Grafické prvky**

Sada příkazů umožňuje vkládat do textu **loga** a podobné grafické prvky. Pro úpravu jejich velikosti použijte příkazy \scalebox nebo \resizebox. Loga neobsahují ochrannou zónu, příslušné volné místo kolem nich musí zajistit autor dokumentu.

Pro obecné konstrukce je k dispozici několik příkazů, jejichž funkce závisí na volbách balíku. Vysází aktuální krátké či dlouhé logo a symbol TUL nebo té její součásti, kterou jste vybrali. Pokud jste například balík vložili s volbami FS a EN, příkaz \logo vysází anglickou verzi loga Fakulty strojní. Jedná se o tyto příkazy:

- *•* \logo základní (krátké) logo,
- *•* \logotext plná textová verze loga,
- *•* \CZlogo, \CZlogotext, \ENlogo, \ENlogotext analogie předchozích, ale logo je vždy ve zvolené jazykové verzi, bez ohlednu na volby balíku,
- *•* \symbolTUL symbol v barvě součásti.

Jejich aktuální podoba vypadá takto:

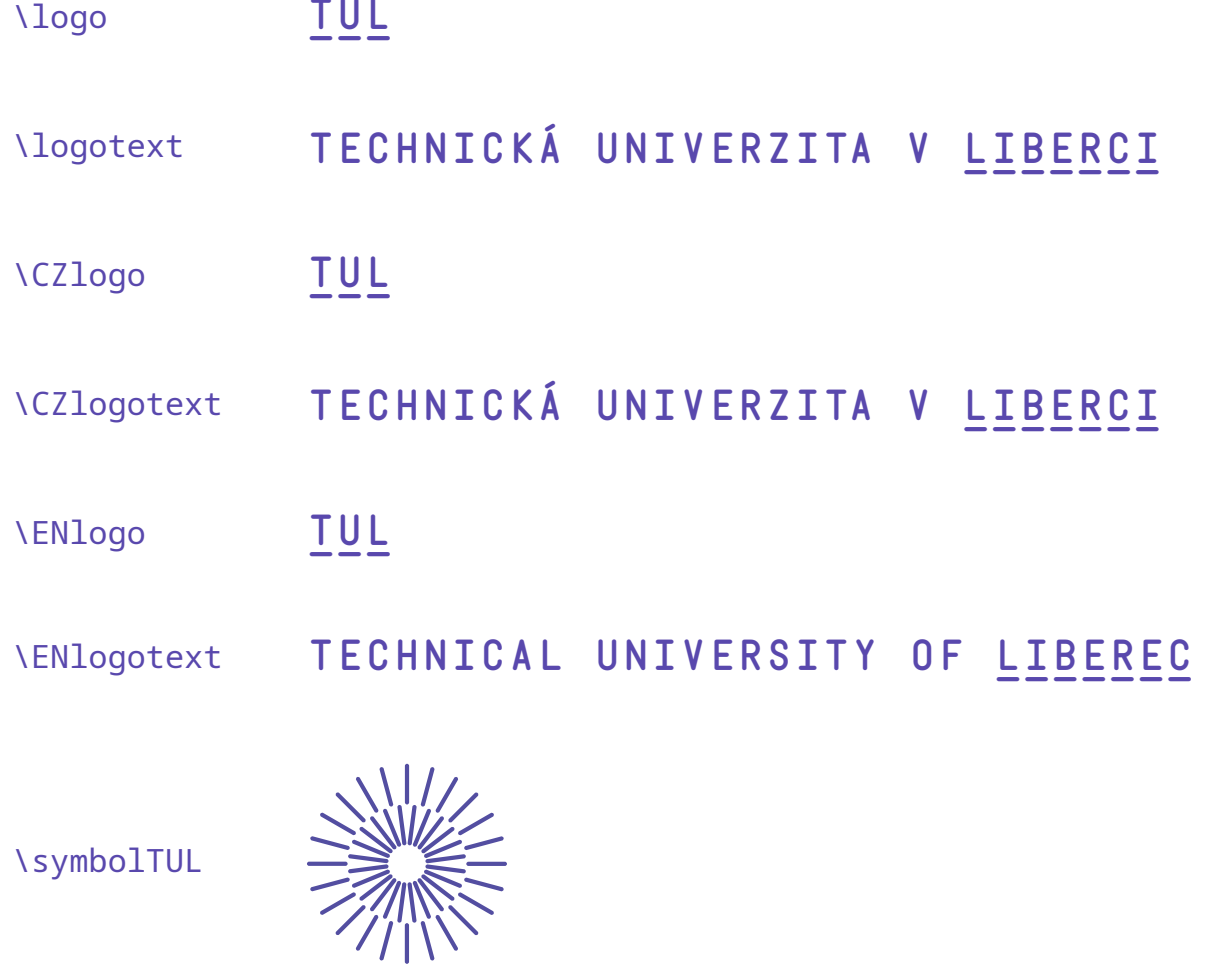

<span id="page-4-0"></span>Příbuzný je příkaz \TULsoucast, který vloží název aktuální součásti univerzity v aktuální jazykové verzi. Při volbách FS a EN tedy vysází "Faculty of Mechanical Engineering". Pomocí \CZTULsoucast a \ENTULsoucast lze vysázet název aktuální části v požadovaném jazyce. Nejedná se o grafické prvky, ale o běžná textová makra. Do této kapitoly jsem je zařadil vzhledem k příbuznosti s předchozími příkazy.

Následující příkazy sází konkrétní loga TUL a jednotlivých součástí:

\logoTUL **TUL&**

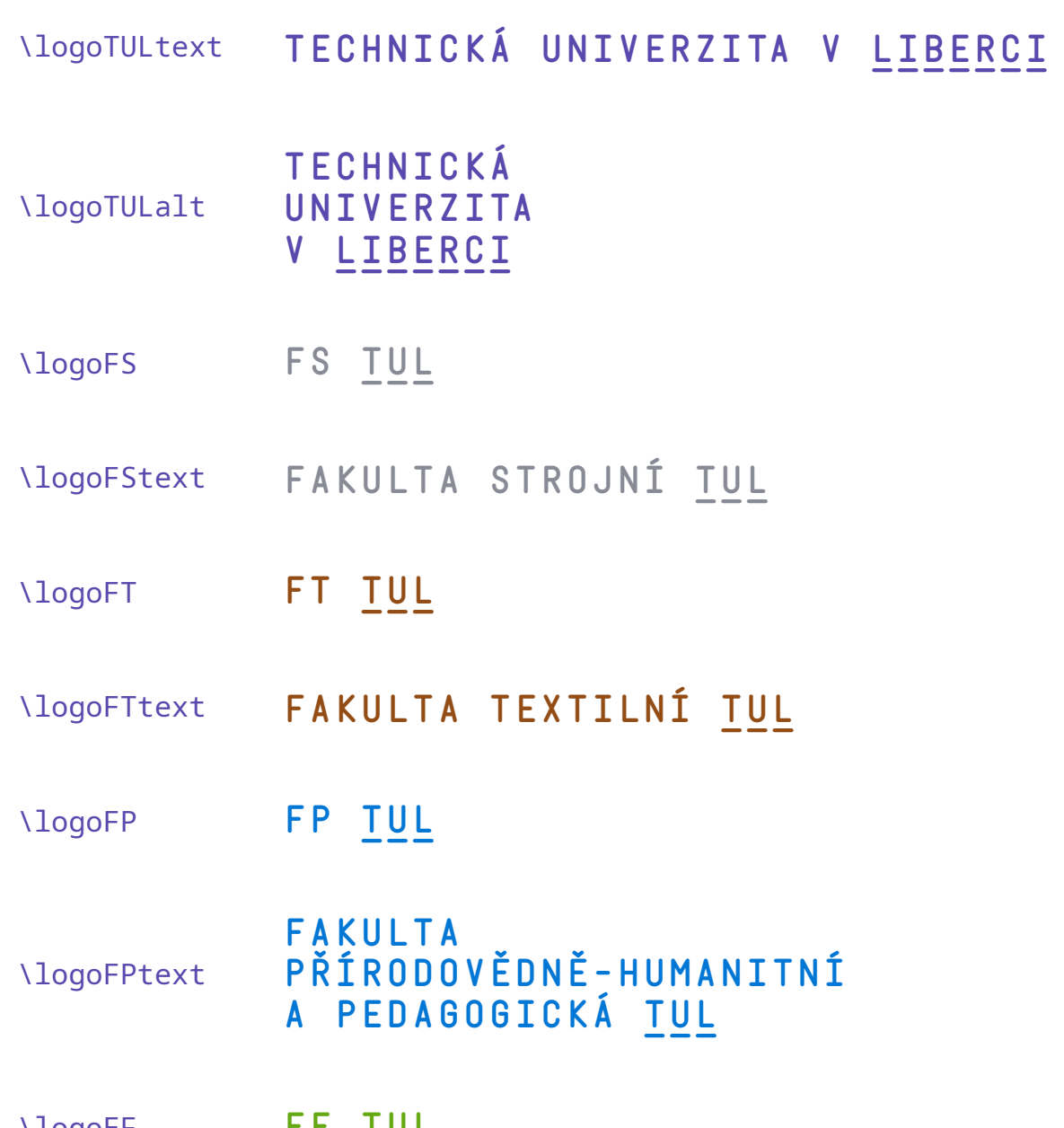

\logoEF **EF TUL&**

- <span id="page-5-0"></span>\logoEFtext **EKONOMICKÁ FAKULTA TUL&**
- \logoFUA **FUA TUL&**
- \logoFUAtext **FAKULTA UMĚNÍ A ARCHITEKTURY TUL&**
- \logoFM **FM TUL&**
- \logoFMtext **FAKULTA MECHATRONIKY, INFORMATIKY A MEZIOBOROVÝCH STUDIÍ TUL&**
- \logoCXI **CXI TUL&**
- \logoCXItext **ÚSTAV PRO NANOMATERIÁLY, POKROČILÉ TECHNOLOGIE A INOVACE TUL&**
- \logoFZS **FZS TUL&**

\logoFZStext **FAKULTA ZDRAVOTNICKÝCH STUDIÍ TUL&**

Symbol TUL je jako jediný grafický prvek přístupný v černobílé variantě, i pokud se sází barevně. Slouží k tomu příkaz \symbolTULbw. Loga univerzity a jednotlivých součástí jsou k dispozici pouze v jedné variantě – bez volby bw se jedná o verzi barevnou, pokud ale použijete balík s volbou bw, jsou všechna loga (včetně \symbolTUL) černobílá.

\symbolTULbw

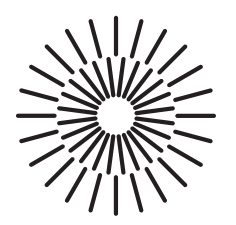

<span id="page-6-0"></span>Veškerá loga jsou k dispozici i v anglické verzi, jednotlivé příkazy mají předponu EN (a to i v případě, že se anglické logo neliší od českého).

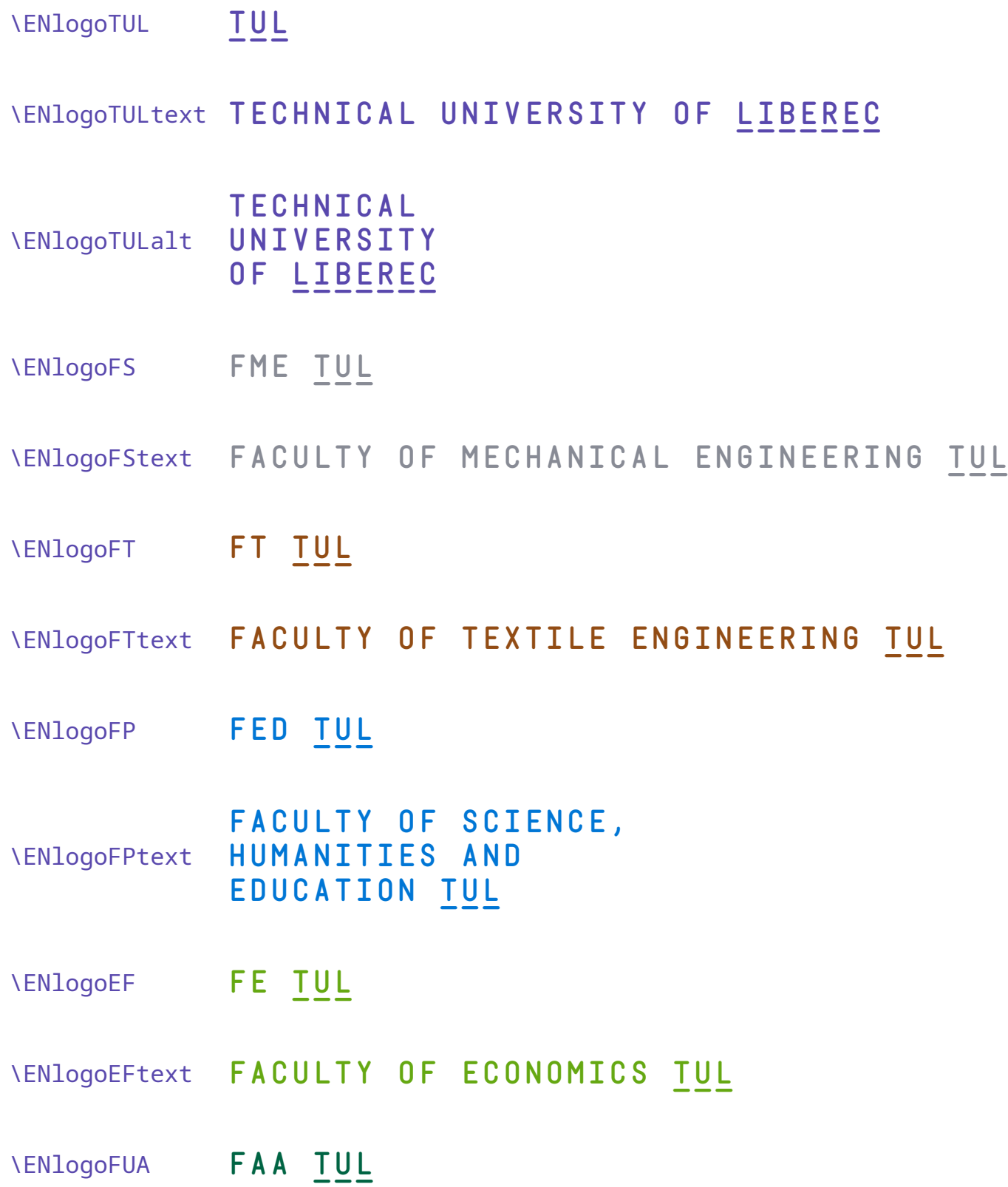

<span id="page-7-0"></span>\ENlogoFUAtext **FACULTY OF ARTS AND ARCHITECTURE TUL&**

\ENlogoFM **FM TUL&**

\ENlogoFMtext **FACULTY OF MECHATRONICS, INFORMATICS AND INTERDISCIPLINARY STUDIES TUL&**

\ENlogoFZS **FHS TUL&**

\ENlogoFZStext **FACULTY OF HEALTH STUDIES TUL&**

\ENlogoCXI **CXI TUL&**

#### \ENlogoCXItext **ADVANCED TECHNOLOGIES INSTITUTE FOR NANOMATERIALS, AND INNOVATION TUL&**

Pro použití na tmavém pozadí jsou dále k dispozici všechna loga v bílém provedení. Názvy jejich příkazů mají příponu wh – například \logowh, \logoFPwh, \ENlogoFStextwh atd.

Je také definován příkaz \darkTULbg, který změní příkazy \logo, \logotext, \symbolTUL a \logoTULalt tak, aby sázely bílé verze příslušných log.

### **5 Záhlaví a zápatí stránky**

Použití stylu automaticky nastaví styl stránky TUL, který v levém horním rohu nese logo, vpravo symbol, ve spodní části jsou kontaktní informace, na vnějším okraji pak číslo stránky.

Tento formát je vhodný pro krátké dokumenty (např. dopisy). V případě delších textů může přemíra prvků "dekorujících" stránku škodit. Proto je k dispozici několik alternativ, jimiž lze doprovodné prvky stránek měnit.

<span id="page-8-1"></span>

| styl             | záhlaví | zápatí číslo strany |
|------------------|---------|---------------------|
| <b>TUL</b>       | ┿       |                     |
| <b>TULnopage</b> | $\div$  |                     |
| TULheader        |         |                     |
| TULheaderonly    |         |                     |
| TULfooter        |         |                     |
| TULfooternopage  |         |                     |
| TULfooternoaddr  |         |                     |

<span id="page-8-0"></span>Tabulka 1: Styly stránek

Způsob úpravy záhlaví a zápatí byl proti verzi 1 upraven, nyní balík definuje několik stránkových stylů, které lze aktivovat standardními příkazy \pagestyle a \thispagestyle. Dostupné možnosti shrnuje tabulka 1.

Liší se přítomností tří prvků: loga a symbolu v záhlaví, kontaktních informací v zápatí a čísla stránky. Například pro jednostránkový dokument je vhodný styl TULnopage. Naopak pro rozsáhlejší vícestránkové texty [k](#page-8-0)dy chcete umístit logo jen na titulní stránku, je vhodnější použít volbu balíku noheader, která záhlaví s logem zcela odstraní. Na začátku titulní stránky pak můžete použít například příkazy:

```
\logo
\vspace{1cm}
```
nebo sáhnout po připravené titulní stránce, kterou balík také nabízí (viz dále). Tímto způsobem byl sázen tento dokument.

Pro zachování zpětné kompatibility jsou nadále k dispozici původní příkazy \TULheader, \noTULheader, \TULfooter, \TULfooternopage, \footaddress a \nofootaddress.

V adrese je možné **změnit osobní a kontaktní údaje**, pokud autor dokumentu chce vložit své vlastní. Slouží k tomu příkazy:

- *•* \TULname jméno,
- *•* \TULposition funkce,
- *•* \TULphone telefonní číslo; uvádějte celé, trojice číslic oddělujte tenkými mezerami  $(\nabla, \nabla)$ ,
- *•* \TULmail e-mail.

Jejich argumentem je nová hodnota. Příkazy jsou nepovinné. Pokud je neuvedete, jméno a funkce se vynechá, za telefonní číslo a e-mail se dosadí obecné hodnoty. Příkazy fungují jako přepínače – od okamžiku jejich použití bude nadále platit zadaná hodnota. Doporučuji použít je v preambuli a v těle dokumentu již údaje neměnit. Příklad použití:

```
\TULname{Pavel Satrapa}
\TULmail{Pavel.Satrapa@tul.cz}
\TULphone{+420\,485\,351\,234}
```
Balík se snaží při výpočtu rozměrů tiskového zrcadla a okrajů přizpůsobit použitému formátu papíru (volby a4paper a další pro třídu dokumentu). Pro formát A4 balík nastaví rozměry po svém, aby byla zachována zpětná kompatibilita s předchozími verzemi. Pokud vám výsledky nevyhovují, je třeba po použití balíku upravit příslušné parametry.

Záhlaví a zápatí je realizováno balíkem fancyhdr. Pro případné zásahy do podoby těchto částí stránky použijte příkazy tohoto balíku.

### **6 Nadpisy částí textu**

Balík automaticky aktivuje sazbu nadpisů všech částí textu tučným bezserifovým písmem. U dvou nejvyšších úrovní (\section a \chapter, pokud použitá třída tuto úroveň definuje) zároveň sází nadpis barvou součásti a při použití volby fonts písmem TUL Mono. Ukázku vidíte v tomto dokumentu.

Na vzhled nadpisů nejvyšších úrovní mají vliv následující volby balíku:

bw nadpisy budou černé, sfheadings místo TUL Mono použije bezserifové písmo.

Úpravy nadpisů jsou implementovány pomocí balíku titlesec. Pro větší zásahy do nich použijte jeho rozhraní, konkrétně příkaz \titleformat\*.

# <span id="page-9-0"></span>**7 Písma**

Součástí grafické identity TUL je písmo **TUL Mono**. Jedná se o neproporcionální písmo, které tvarově vychází z šablon, jimiž se popisovaly technické výkresy.

```
Ukázka písma TUL Mono.
```
Písmo obsahuje pouze verzálky a celkově je vzhledem ke svému charakteru určeno pro nadpisy a krátké nápisy. Pro delší texty se nehodí. Existuje ve čtyřech tučnostech, obvykle se používají jen Regular a Bold:

- Regular základní řez
- Bold tučné
- Hairline velmi tenké
- SingleLine s nulovou tloušťkou, určeno pro vyřezávání

#### <span id="page-10-0"></span>Regular **Bold** Hairline SingleLine

#### Obrázek 1: Verze písma TUL Mono

Pro běžné texty předepisuje grafická identita TUL bezserifové písmo **Inter**, případně serifové **Merriweather**. Jako jejich doplněk pro ukázky kódu či konfiguračních souborů neproporcionální písmo **Noto Sans Mono**.

#### **7.1 Instalace písem**

Všechna zmiňovaná písma jsou volně šiřitelná a jsou zahrnuta do distribuce tohoto balíku. Najdete je v adresáři pisma. Jsou ve formátu OpenType, který podporují jen novější implementace LATEXu: X¬LATEX nebo LuaLATEX. Starší pdfLATEX tento formát písem neumí.

Zmiňované implementace pracují se systémovými písmy. Abyste zde uvedená písma mohli používat, musíte je nejprve instalovat do svého operačního systému. V grafických systémech je obvykle nejjednodušší klepnout na soubor písma pravým tlačítkem myši a z menu vybrat instalaci.

V Linuxu můžete soubory zkopírovat do adresáře se systémovými písmy (obvykle /usr/share/fonts/opentype), ve kterém si pro ně nejlépe vytvořte podadresář. Následně aktualizujte seznam systémových písem příkazem fc-cache.

#### **7.2 Použití**

Vzhledem k tomu, že písma vyžadují překlad X¬LATEXem nebo LuaLATEXem, balík tul standardně do písem nijak nezasahuje. Jejich použití je potřeba aktivovat volbou fonts při vložení balíku. Tato volba má následující účinky:

- *•* Upraví příkaz \TULmono.
- *•* Změní standardní rodiny písem následovně:
	- \rmfamily Inter,
	- \sffamily Inter,
	- \ttfamily Noto Sans Mono.

Písmo Merriweather není standardně aktivováno, preferováno je používání bezserifového písma Inter.

Příkaz \TULmono přepne na písmo TUL Mono (bez volby fonts přepne na tučné bezserifové písmo). Chová se podobně jako například standardní \sffamily. Na tučný řez se lze přepnout standardními příkazy pro tučné písmo, např. \textbf. S využitím Hairline a SingleLine se v LATEXu nepočítá.

Specialitou písma TUL Mono jsou kontextové slitky, kterými lze připojením znaku "&" vytvořit podtržené nápisy TUL a Liberec (jen tyto dva). Ve zdrojovém kódu pište TUL\&, resp. Liberec\& nebo Liberci\&.

MÁME RÁDI LIBEREC.

### **8 Titulní stránka**

Součástí balíku jsou i příkazy pro vysázení titulní strany v příslušném stylu. K dispozici jsou dvě alternativy: \TULtitlepage pro umírněnou verzi s bílým pozadím a \TULfancytitlepage pro verzi s pozadím v barvě univerzity či její součásti. Až na název příkazu mají oba shodný tvar použití:

\TULtitlepage{název}{autor}{datum}

V argumentech lze používat jednoduché formátovací příkazy, nicméně doporučuji omezit se na případné rozdělování do více řádků pomocí \\ – obvykle k oddělení několika autorů nebo rozdělení názvu do více řádků. Například titulní strana tohoto dokumentu vznikla příkazem

```
\TULfancytitlepage{Návod k použití balíku tul pro LTFX
(verze~\verze)}{Pavel Satrapa}{Liberec 2022}
```
# **9 Příklad**

Tento text je příkladem použití balíku tul. Jedná se o celkem standardní zdrojový text třídy article, jehož jedinou úpravou bylo použití příkazů

```
\usepackage[fonts,noheader]{tul}
\TULname{Pavel Satrapa}
\TULmail{Pavel.Satrapa@tul.cz}
\TULphone{+420 485 351 234}
```
v preambuli.

### **Přehled příkazů**

\CZlogo, 4 \CZlogotext, 4 \CZTULsoucast, 5 \darkTU[Lb](#page-3-0)g, [8](#page-3-0) \ENlogo, 4 \ENlogoCXI, 8 \ENlogoCXIt[ex](#page-7-0)t, 8 \ENlogo[EF,](#page-3-0) 7 \ENlogoEFte[xt](#page-7-0), 7 \ENlogoFM, 8 \ENlogoFM[te](#page-6-0)xt, [8](#page-7-0) \ENlogoFP, 7 \ENlogoFPt[ex](#page-7-0)t, [7](#page-6-0) \ENlogoFS, 7 \ENlogoFSt[ex](#page-6-0)t, [7](#page-7-0) \ENlogoFT, 7 \ENlogoFTt[ex](#page-6-0)t, [7](#page-6-0) \ENlogoFUA, 7 \ENlogoFU[At](#page-6-0)ex[t,](#page-6-0) 8 \ENlogoFZS, 8 \ENlogoFZSt[ext,](#page-6-0) 8 \ENlogotext, 4 \ENlogoTUL, [7](#page-7-0) \ENlogoTULalt, 7 \ENlogoTULt[ex](#page-3-0)t, [7](#page-7-0) \ENTULsouc[as](#page-6-0)t, 5 \footaddress, 9 \logo, 3, 4, 8 \logoCXI, 6 \logoCXItext, [6](#page-8-1) \logo[EF,](#page-2-0) [5](#page-3-0) \logoEFte[xt](#page-5-0)[,](#page-7-0) 6 \logoFM, 6 \logoFM[te](#page-4-0)xt, [6](#page-5-0) \logoFP, 5 \logoFPt[ex](#page-5-0)t, [5](#page-5-0) \logoFS, 5

\logoFSt[ex](#page-4-0)t, [5](#page-5-0)

\logoFT, 5 \logoFTtext, 5 \logoFUA, 6 \logoFU[Ate](#page-4-0)xt, 6 \logoFZS, 6 \logoFZSt[ex](#page-5-0)[t,](#page-4-0) 6 \logotext, 4, 8 \logoTUL, [5](#page-5-0) \logoTULalt, 5, 8 \logoTULt[ex](#page-3-0)[t,](#page-7-0) [5](#page-5-0)

\nofootad[dr](#page-4-0)ess, 9 \noTULhead[er,](#page-4-0) [9](#page-7-0)

\symbolTUL, 4, 6, 8 \symbolTULbw, [6](#page-8-1)

\tulcolor, 3 \TULfancytitl[ep](#page-3-0)[ag](#page-5-0)[e,](#page-7-0) 12 \TULfooter, 9 \TULfoot[er](#page-2-0)nopage, 9 \TULheader, 9 \TULmail, 9 \TULmono, [11](#page-8-1) \TULname, 9 \TULphon[e,](#page-8-1) [9](#page-8-1) \TULpositio[n,](#page-10-0) 9 \TULsouca[st,](#page-8-1) 5 \TULtitlepa[ge](#page-8-1), 12